## **How To Create / Re-Set Your Brunel Network Account Password**

To access and use your Brunel email or Brightspace, or log in to WiFi on campus, you first need to 1) complete your enrolment and then 2) create your Brunel network account password, or re-set this if you have already created yrrrr $\beta$ )-. $\theta$ y)o hcrea76 R

For more information please see on our website [How-to-log-into-your-other-](/international/language-centre/documents/Guides/How-to-log-into-your-other-Brunel-accounts.pdf)[Brunel-accounts.pdf,](/international/language-centre/documents/Guides/How-to-log-into-your-other-Brunel-accounts.pdf) [IT at Brunel](https://students.brunel.ac.uk/campus/it-at-brunel) and [Brunel emails](/life/study-support/computer-services/webmail) .

You can also search for help on the [Brunel Help portal](https://help.brunel.ac.uk/) or chat with an advisor on a wide range of issues including emails [Search · Application Portal](https://help.brunel.ac.uk/search/?logicalNames=&q=email)  [\(brunel.ac.uk\).](https://help.brunel.ac.uk/search/?logicalNames=&q=email)

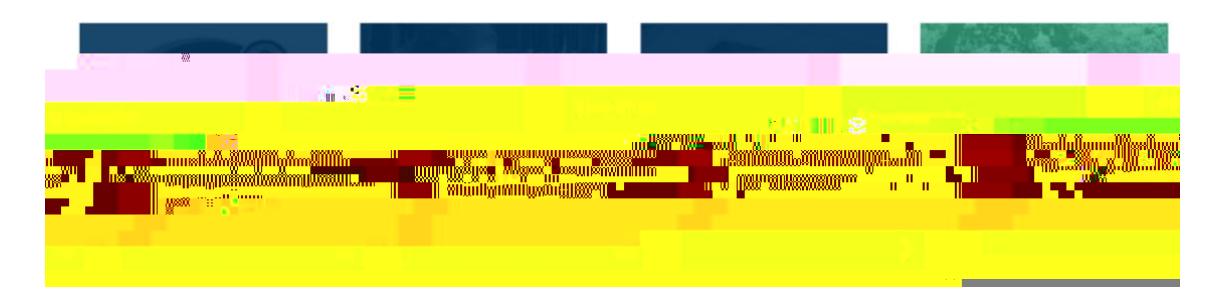

We hope this helps but should you need any further assistance, please contact us.

Best Wishes,

Brunel Language Centre Team

**T**: **+4418952 68089**

**E**: [languagecentre@brunel.ac.uk](mailto:languagecentre@brunel.ac.uk)

[www.brunel.ac.uk/international/brunellanguagecentre](http://www.brunel.ac.uk/international/brunellanguagecentre)